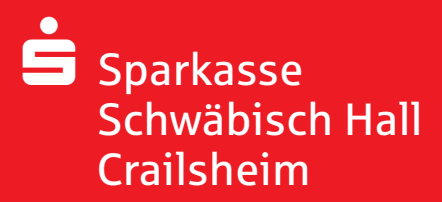

# E-Mail versenden - aber sicher! Secure E-Mail

Kundeninformation

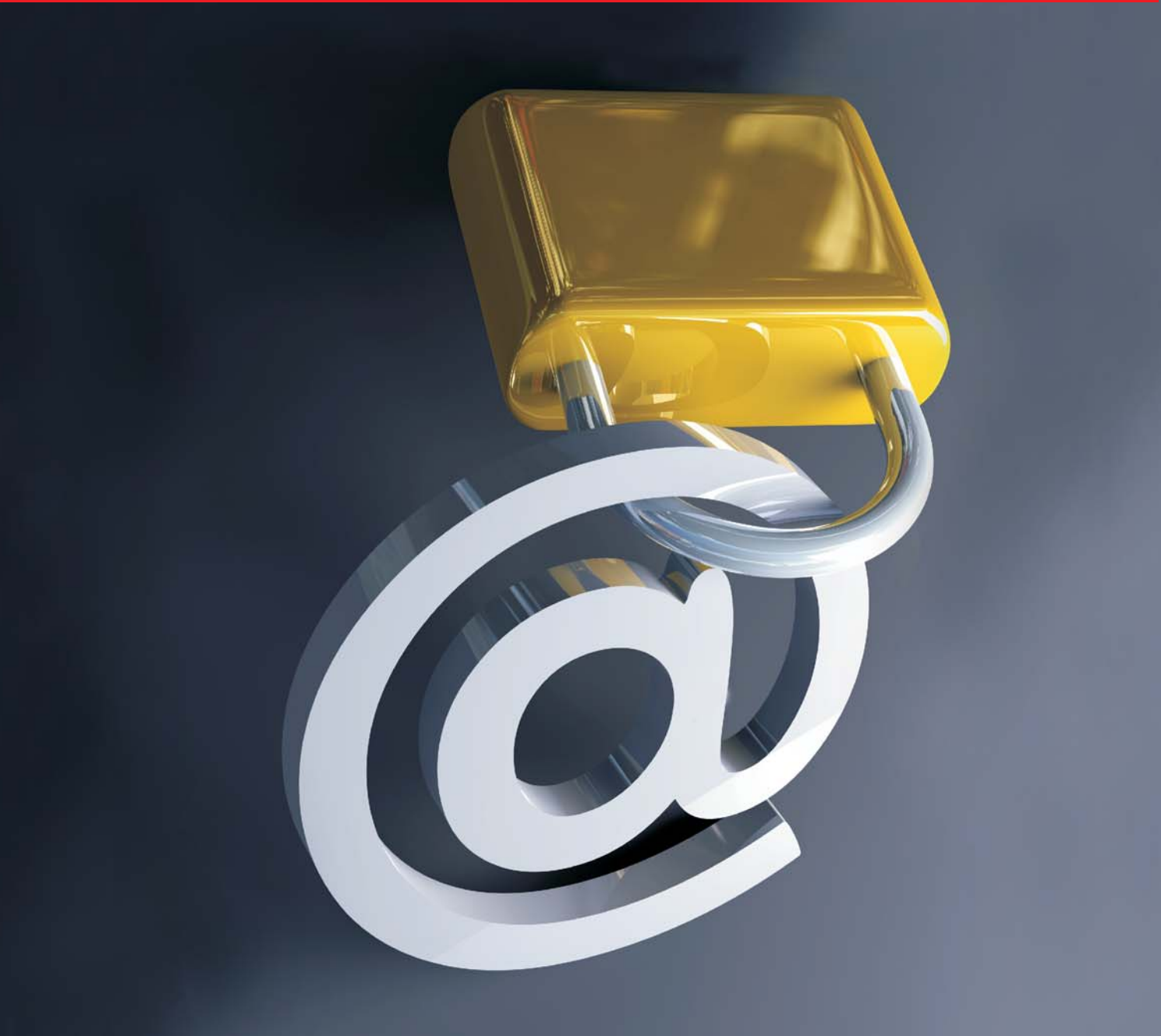

#### Vorwort

Wir alle leben in einem elektronischen Zeitalter. Der Austausch von Informationen erfolgt zunehmend über elektronische Medien wie das Versenden von E-Mails. Neben den großen Vorteilen, die uns elektronische Medien bieten, bergen Sie aber auch zunehmend Gefahren.

Vorgetäuschte E-Mail-Identitäten, Phishing-Attacken und Spam gefährden die Nutzung des Kommunikationsmittels E-Mail. Ungesicherte Nachrichten können gelesen oder verfälscht, nachgeahmt oder fehlgeleitet werden, ohne dass der Absender oder der Empfänger davon erfährt.

Mit Secure E-Mail reagiert die Sparkasse Schwäbisch Hall-Crailsheim auf die Gefahren der E-Mailkommunikation im Internet und bietet Ihnen die Möglichkeit eines sicheren Informationenaustauschs.

#### Anforderungen zur Nutzung von Secure E-Mail

- Die Sparkasse Schwäbisch Hall-Crailsheim bietet folgende Varianten zur Nutzung von Secure E-Mail :
- 1. Kommunikation über ein Web-Mail-System per SSL-verschlüsselter Internetverbindung
- 2. Passwortgeschützter PDF-Datei-Versand
- 3. Verschlüsselte E-Mail-Kommunikation

Für die Nutzung der Variante 1 wird ein Internetzugang sowie ein Browser benötigt.

Für den Empfang einer passwortverschlüsselten PDF-Datei (Variante 2) benötigen Sie einen Adobe Acrobat Reader 8 oder neuer zum Lesen der Datei.

Für die Durchführung der Variante 3 benötigen Sie ein S/MIME-Zertifikat oder einen PGP-Schlüssel, ausgestellt auf Ihren Namen und Ihre E-Mail-Adresse.

#### Funktionsweise

Für die Teilnahme am Secure E-Mail der Sparkasse Schwäbisch Hall-Crailsheim ist zunächst eine einmalige, kostenfreie Registrierung nötig.

Im ersten Schritt der Registrierung erhalten Sie von Ihrem Berater eine vertrauliche E-Mail. Diese E-Mail wird zunächst von unserem Secure E-Mail-System zurückgehalten und Sie erhalten stattdessen folgende Registrierungsmail:

### -Beispiel 1

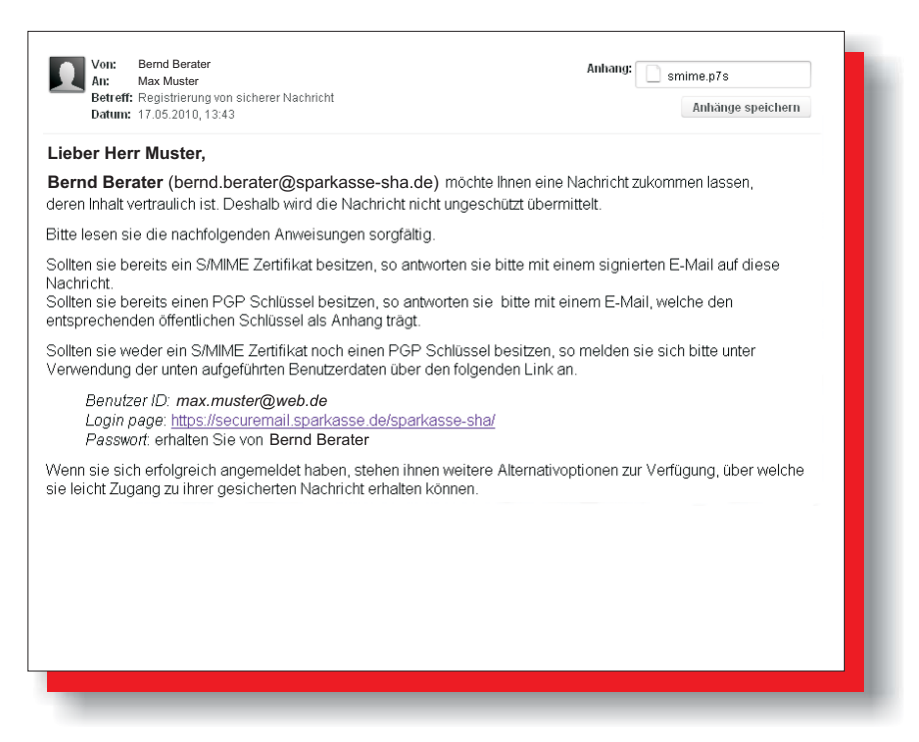

Bei Eingang dieser E-Mail ist es möglich, dass Ihr E-Mail-Programm eine Warnmeldung ausgibt. Der Grund hierfür ist, dass diese E-Mail mit einem Zertifikat der Sparkasse Schwäbisch Hall-Crailsheim signiert wurde, welches Ihrem System noch nicht bekannt ist. Bitte vertrauen Sie diesem Zertifikat. Zukünftige Warnmeldungen bleiben somit aus.

Die Registrierungsmail bietet Ihnen nun folgende drei Möglichkeiten:

#### Variante 1:

Sie möchten sich als Web-Mail Teilnehmer registrieren lassen. Hierzu wird ein Registrierungspasswort benötigt, welches Sie zeitnah telefonisch von Ihrem Berater erhalten. Das Registrierungspasswort ist nur für die Erstanmeldung gültig und muss dann geändert werden. Das neue Passwort muss aus mindestens 8 Zeichen bestehen und neben Groß- und Kleinbuchstaben auch Ziffern enthalten. Hinweis: Beim Web-Mail-System verbleibt die E-Mail 180 Tage lang auf dem Server der Sparkasse Schwäbisch Hall-Crailsheim. Sie autorisieren sich über einen Browser mit Benutzernamen (E-Mailadresse) und Passwort. Ist eine neue E-Mail in Ihrem Web-Mail-Postkasten angekommen, so erhalten Sie von Secure E-Mail eine Benachrichtigung mit einem Link zum Aufruf des Web-Mail-Systems.

### ▶ Beispiel 2

Auswahlseite, wenn Sie kein Zertifikat zur Verfügung haben, oder dieses nicht nutzen können:

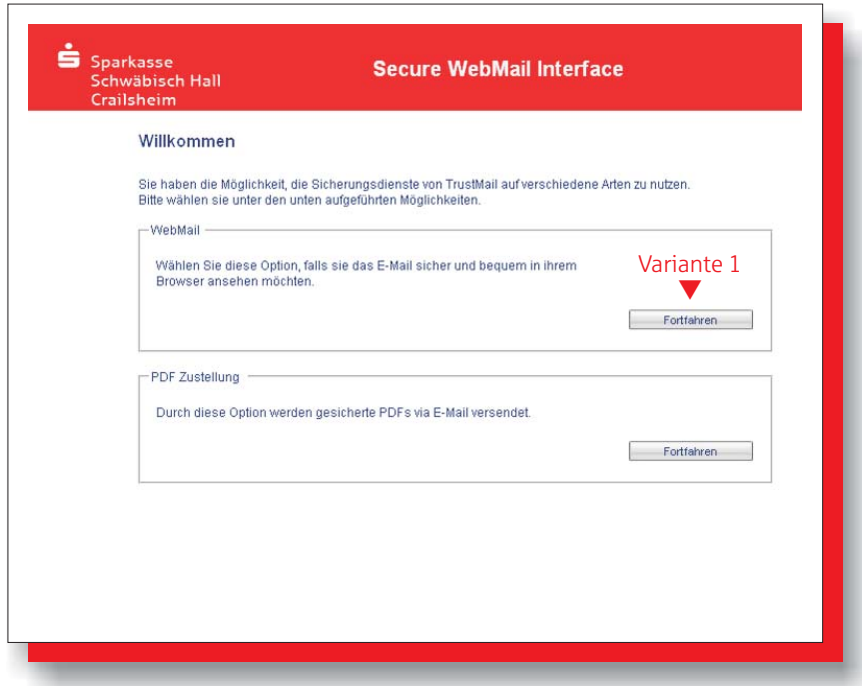

## ▶ Beispiel 3

Loginseite

(Das benötigte Passwort erhalten Sie von Ihrem Berater).

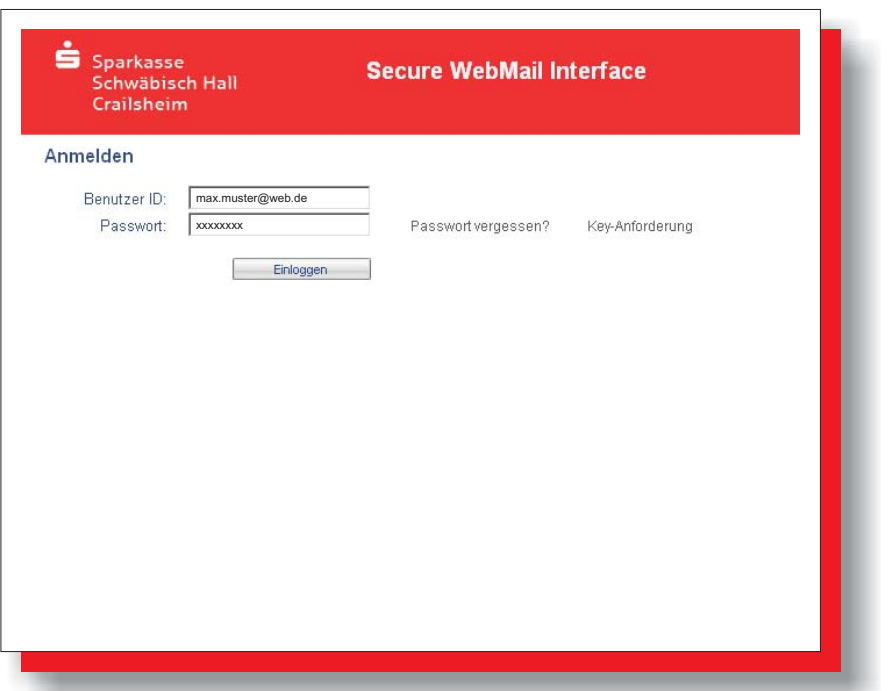

### -Beispiel 4

Sie erhalten als nächstes die Aufforderung zum Passwortwechsel.

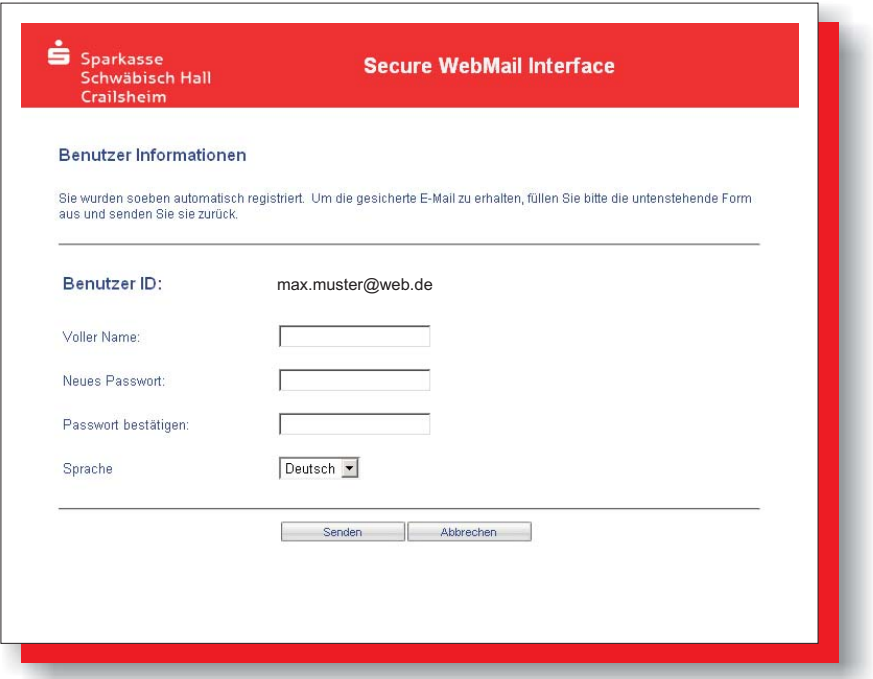

Für das Kennwort gelten folgende Vorgaben:

- Die minimale Länge beträgt acht Zeichen.
- Es muss Grossbuchstaben enthalten.
- Es muss Kleinbuchstaben enthalten.
- Es muss Ziffern enthalten.
- Das maximale Passwortalter ist unbegrenzt.

## -Beispiel 5

Secure E-Mail führt Sie nun zu Ihrem persönlichem Postkorb.

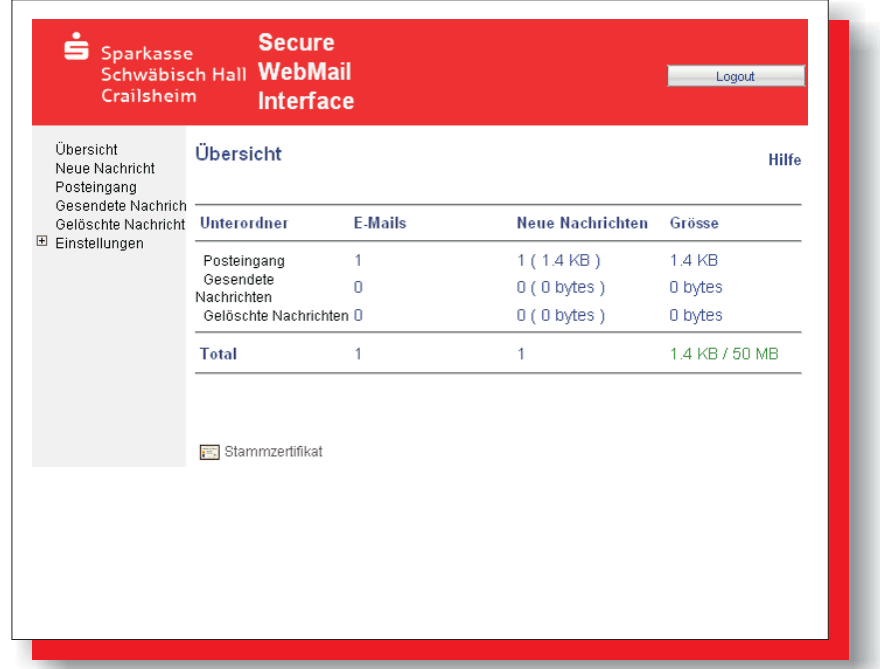

# -Beispiel 6

Sie können die verschlüsselte E-Mail nun öffnen.

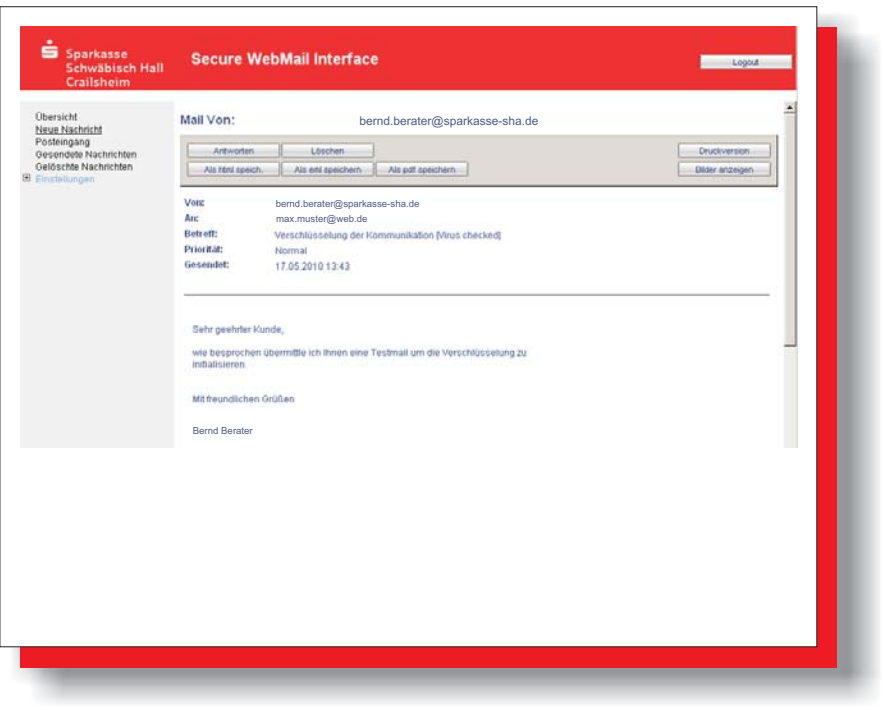

#### Variante 2:

Sie möchten sich für den Versand von verschlüsselten PDF-Dateien registrieren. Hierzu wird ein Registrierungspasswort benötigt, welches Sie zeitnah telefonisch von Ihrem Berater erhalten.

Hinweis: Beim Versand von verschlüsselten PDF-Dateien erhalten Sie eine normale E-Mail. Diese enthält eine Passwortverschlüsselte PDF-Datei als Anhang, in der die eigentliche E-Mail eingebettet ist.

### ▶ Beispiel 7

Auswahlseite, wenn Sie kein Zertifikat zur Verfügung haben, oder dieses nicht nutzen können:

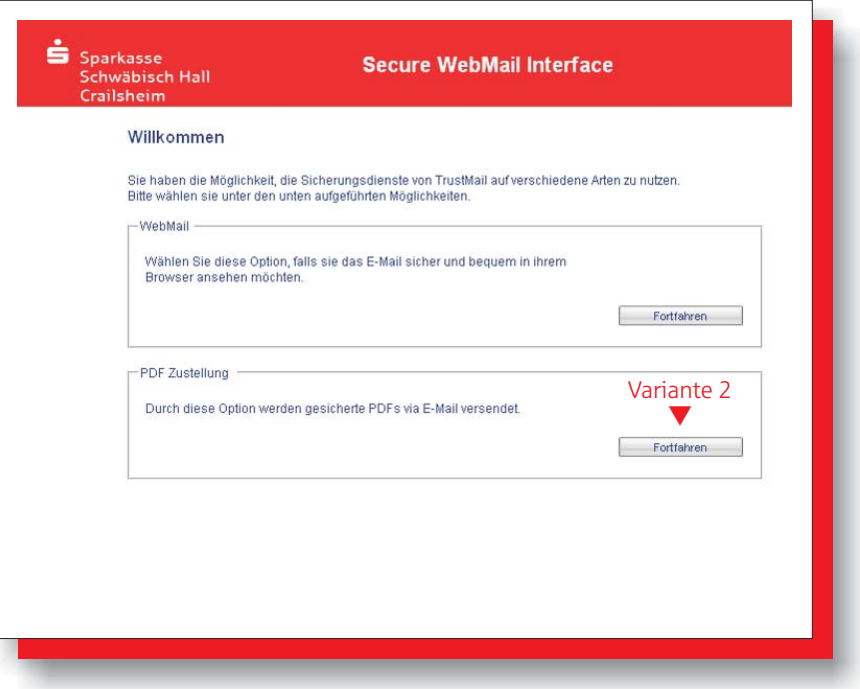

### ▶ Beispiel 8

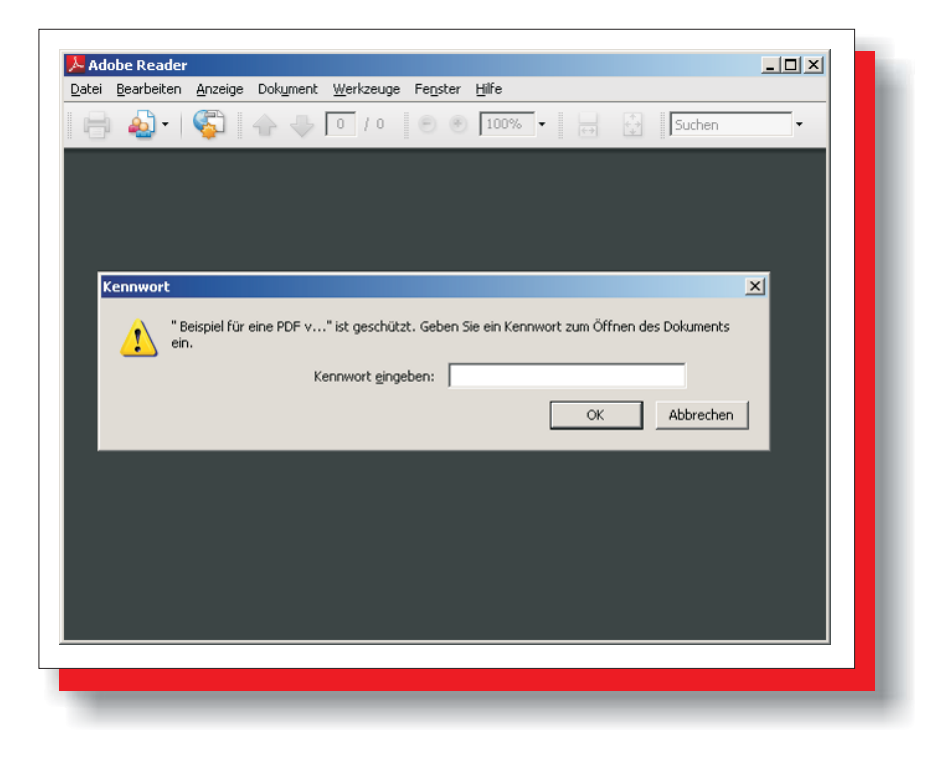

#### Variante 3:

Sie haben bereits ein Zertifikat oder einen Schlüssel. Dann beantworten Sie die Registrierungsmail bitte und unterschreiben es mit Ihrem Zertifikat bzw. hängen den Schlüssel als Dateianhang an.

Hinweis: Bei der E-Mail-Verschlüsselung mit S/MIME Zertifikat oder PGP Schlüssel erhalten Sie die E-Mail immer direkt in Ihrem verwendeten E-Mail-Programm. Die Ver- und Entschlüsselung der Nachrichten erfolgt hierbei zwischen Secure E-Mail der Sparkasse und Ihrem E-Mail-Client automatisch.

Ergänzende Informationen

Sie haben jederzeit die Möglichkeit auf ein anderes der drei genannten Verfahren umzusteigen. Weitergehende Informationen zum Secure E-Mail erhalten Sie beim Servicecenter Electronic Banking unter der Telefonnummer 01805/103-444\* oder per E-Mail an e-banking@sparkasse-sha.de.